# **Configure CIMC through Ansible Rest API Module**

## **Contents**

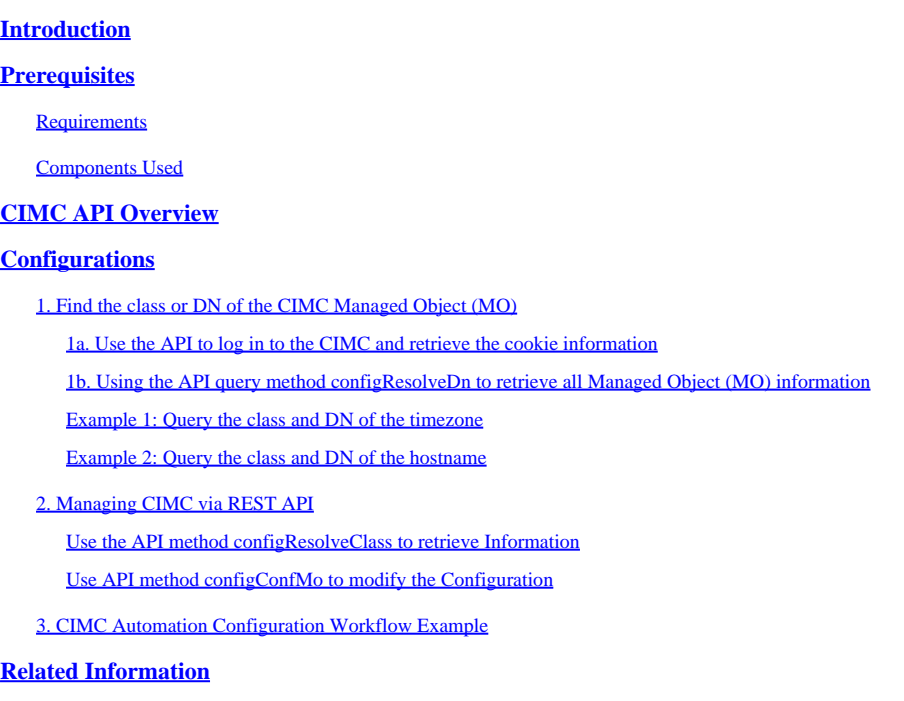

## <span id="page-0-0"></span>**Introduction**

This document describes how to configure Cisco Integrated Management Controller(CIMC) through the Ansible REST API module.

## <span id="page-0-1"></span>**Prerequisites**

## <span id="page-0-2"></span>**Requirements**

Cisco recommends that you have knowledge of these topics:

- UCS CIMC
- API
- Ansible

## <span id="page-0-3"></span>**Components Used**

- UCS C220-M4, version  $4.1(2f)$
- A client running postman and ansible version 2.14.5

The information in this document was created from the devices in a specific lab environment. All of the devices used in this document started with a cleared (default) configuration. If your network is live, ensure that you understand the potential impact of any command.

## <span id="page-1-0"></span>**CIMC API Overview**

All the physical and logical components that comprise Cisco UCS are represented in a hierarchical management information model (MIM), also referred to as the MIT. Each node in the tree represents a managed object (MO) or group of objects that contains its administrative state and its operational state.

The hierarchical structure starts at the top (sys) and contains parent and child nodes. Each node in this tree is a managed object and each object in Cisco UCS has a unique distinguished name (DN) that describes the object and its place in the tree. Managed objects are abstractions of the Cisco UCS resources, such as CPUs, DIMMs, adapter cards, fans, and power supply units.

Illustration of the CIMC MIM Structure:

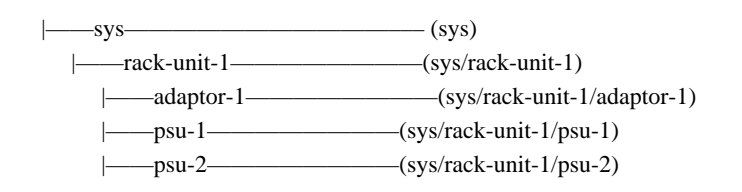

Object Naming:

- DN: The distinguished name enables you to unambiguously identify a target object.
- RN: The relative name identifies an object within the context of its parent object.

For example, this distinguished name:

<dn = "sys/rack-unit-1/adaptor-1/host-eth-eth2"/>

Is composed of 4 relative names:

```
topSystem MO: rn="sys"
computeRackUnit MO: rn ="rack-unit-1"
adaptorUnit MO: rn="adaptor-<id>"
adaptorHostEthIf MO: rn="host-eth-<id>"
```
API Used in this Article:

- Authentication: **aaaLogin.** Initial method for logging in. Use the aaaLogin method to get a valid cookie.
- Query: **configResolveDn.** Retrieves objects by DN.
- Configuration: configConfMo. The configConfMo method is used to configure one or more properties in a Managed Object (MO). The MO to be configured is uniquely identified by a Distinguished Name (DN).

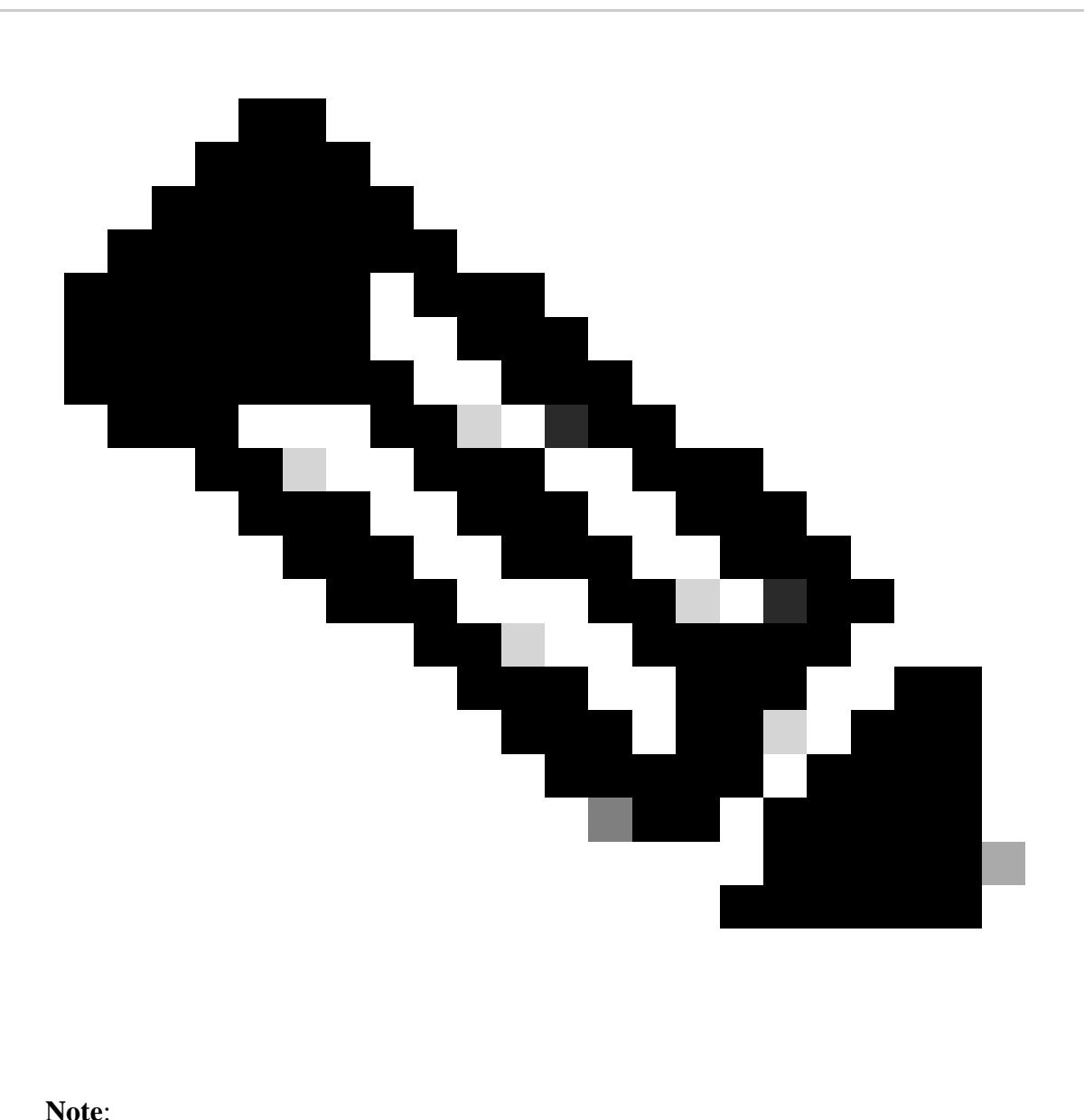

Many query methods include a inHierarchical argument that accepts a Boolean value (true/yes or false/no). When set to true, this argument causes the method to return all child objects within the hierarchy.

## <span id="page-2-0"></span>**Configurations**

### <span id="page-2-1"></span>**1. Find the class or DN of the CIMC Managed Object (MO)**

To automate the configuration of CIMC via its API, it is essential to determine the specific class or Distinguished Name (DN) information associated with the Managed Objects (MOs) you wish to configure.

### <span id="page-2-2"></span>**1a. Use the API to log in to the CIMC and retrieve the cookie information**

Send a POST request to https://{{apic\_cimc\_ip}}/nuova\_and specify the aaaLogin method. Input a username and password.

```
<aaaLogin
   inName='{{ cimc_username }}'
   inPassword={{ cimc_password }}'>
</aaaLogin>
```
Copy the cookie from the API response.

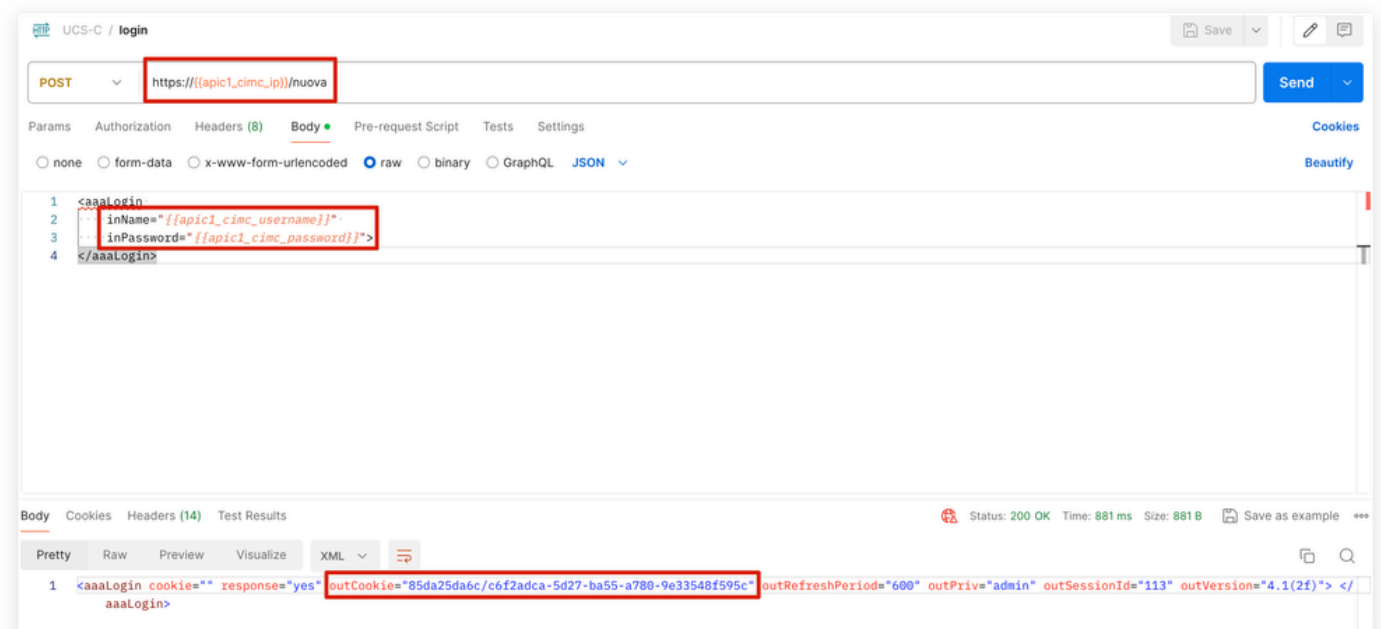

Alternatively, you can utilize curl to fetch the cookie information.

curl -k -d "<aaaLogin inName='{ { cimc\_username } } 'inPassword='{ { cimc\_password } }'></aaaLogin>" https://apic\_cimc\_ip/nuova

### <span id="page-3-0"></span>**1b. Using the API query method configResolveDn to retrieve all Managed Object (MO) information**

When using **configResolveDn** with **inHierarchical**="**true**" and **dn="sys/**", it retrieves all Managed Object (MO) information from CIMC.

configResolveDn: The configResolveDn method retrieves a single managed object for a specified DN.

inHierarchical=true: When set to true, it returns all child node information. This combination enables fetching all nodes and sub-nodes MO information from CIMC.

dn="sys/": This is the top root of MIT.

API Response:

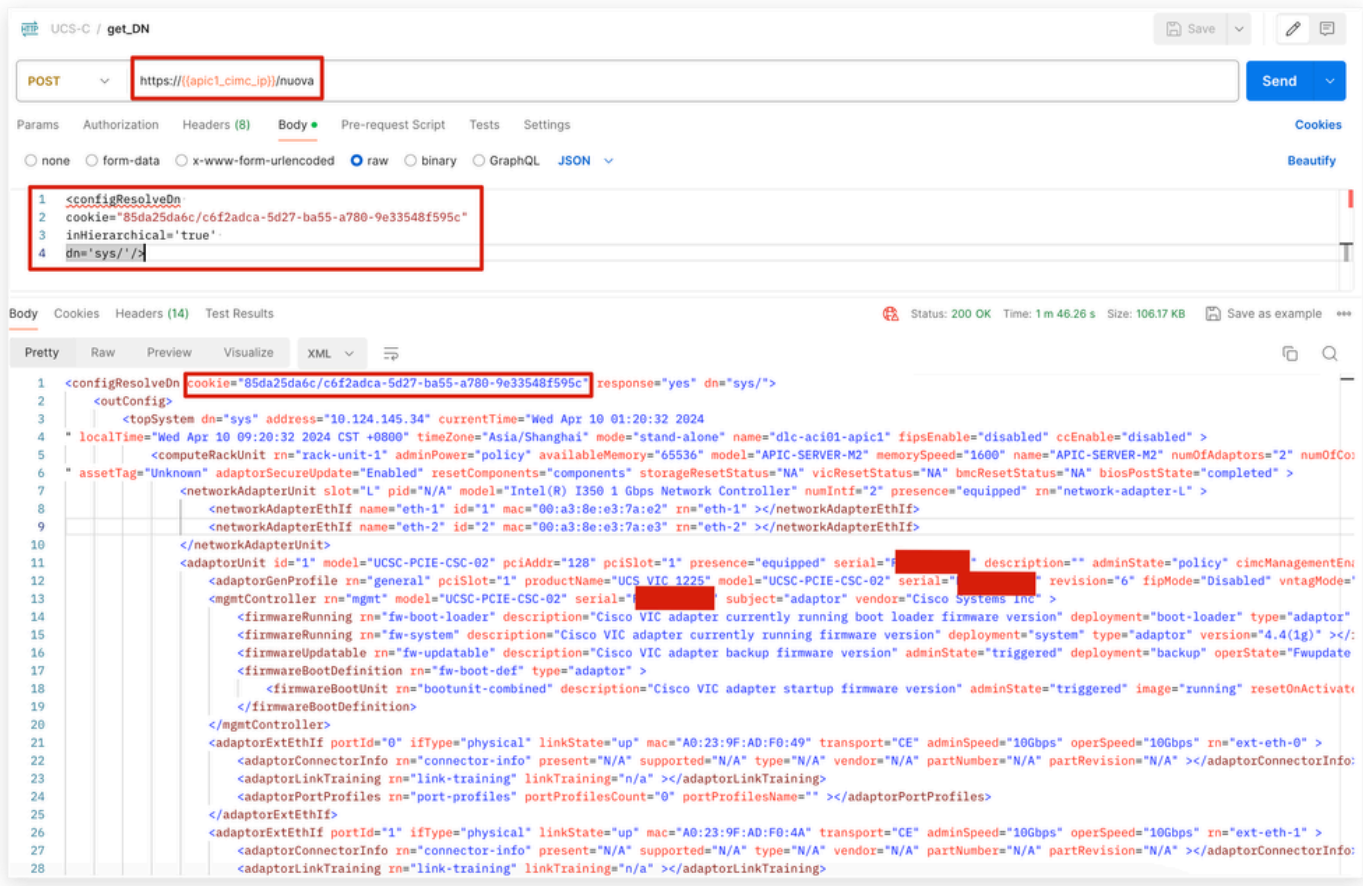

Copy the Postman execution response to a text editor such as Notepad, PyCharm, or Visual Studio Code for subsequent searching of the class and DN based on MO.

### <span id="page-4-0"></span>**Example 1: Query the class and DN of the timezone**

The timezone configured in the current CIMC GUI is "Asia/Shanghai".

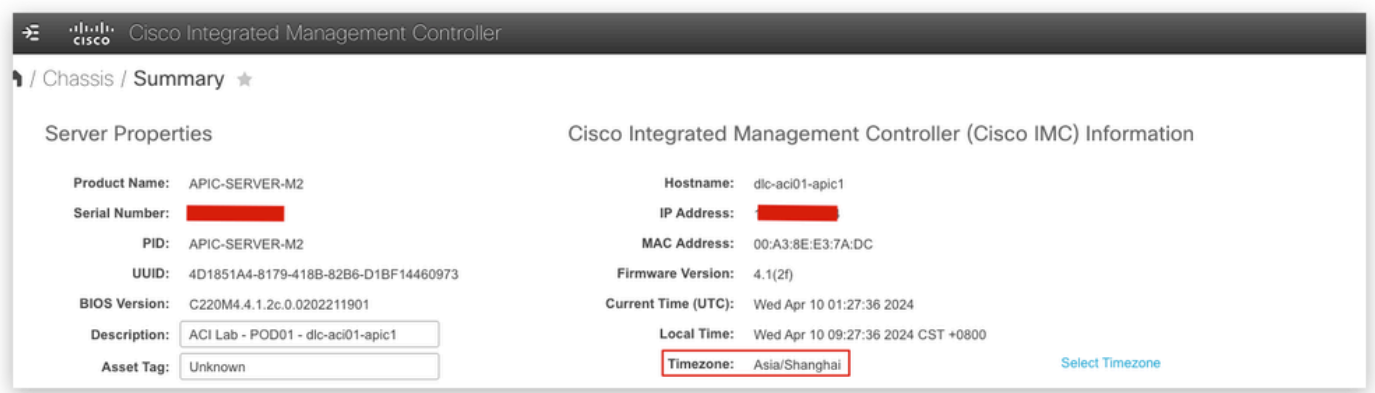

Search for **'Asia/Shanghai'** from the results returned by Postman in step 1b. The timezone is **"Asia/Shanghai",** the class is **"topSystem",** and the DN is **"sys/".**

<#root>

```
<configResolveDn cookie="85da25da6c/c6f2adca-5d27-ba55-a780-9e33548f595c" response="yes" dn="sys/">
     <outConfig>
         <topSystem
```
#### **dn="sys"**

```
address="a.b.c.d" currentTime="Wed Apr 10 01:05:12 2024
" localTime="Wed Apr 10 09:05:12 2024 CST +0800"
```

```
timeZone="Asia/Shanghai"
```

```
mode="stand-alone" name="dlc-aci01-apic1" fipsEnable="disabled" ccEnable="disabled" >
```
### <span id="page-5-0"></span>**Example 2: Query the class and DN of the hostname**

The hostname configured in the current CIMC GUI is "dlc-aci01-apic1".

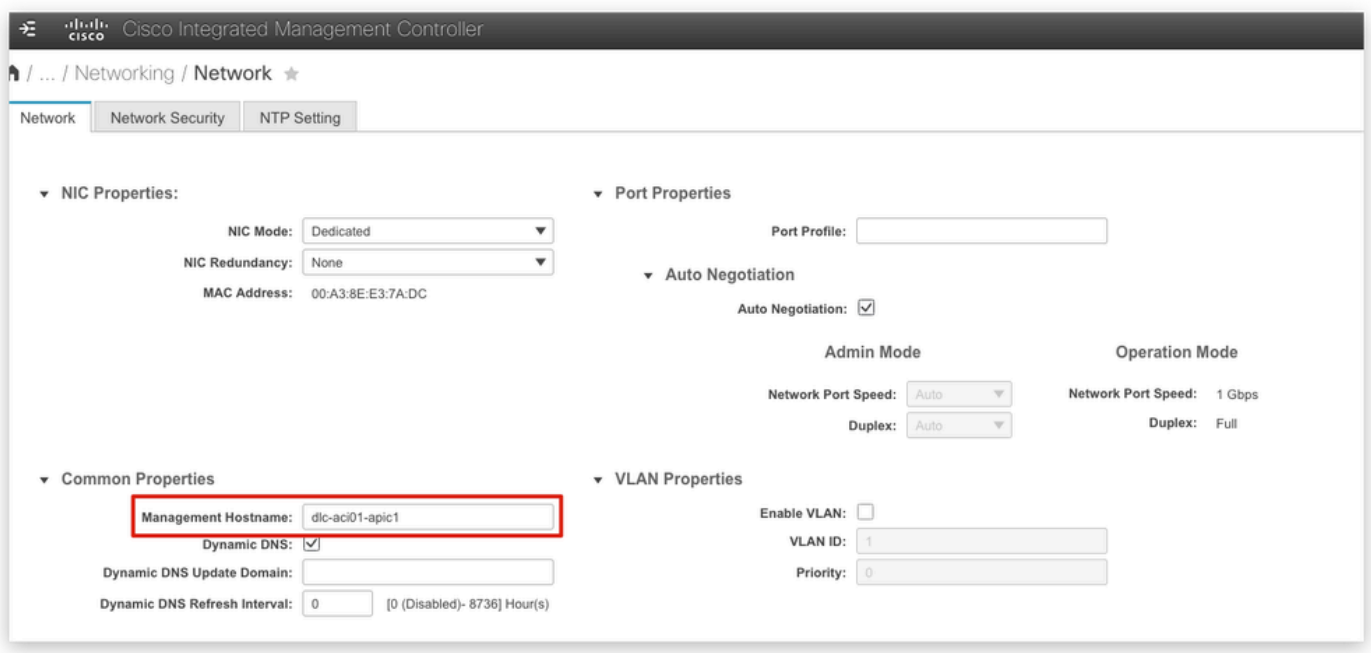

Search for "dlc-aci01-apic1" in the results returned by Postman. The hostname is "dlc-aci01-apic1", the class is "mgmtIf", and the rn is "if-1".

#### <#root>

<mgmtIf rn="if-1" description="Management Interface Network Settings" id="1" extEnabled="yes" extIp="a. ifType="physical" mac="00:A3:8E:E3:7A:DC"

#### **hostname="dlc-aci01-apic1"**

dhcpEnable="no" dnsUsingDhcp="no" ddnsEnable="yes" ddnsDomain=""

dnsPreferred="a.b.c.z" dnsAlternate="0.0.0.0" ddnsRefreshInterval="0" nicMode="dedicated" vicSlot="0" n vlanEnable="no" vlanId="1" vlanPriority="0" portProfile="" v6extEnabled="no" v6extIp="::" v6extGw="::" v6SlaacIp="::" v6dhcpEnable="no" v6dnsUsingDhcp="no" v6dnsPreferred="::" v6dnsAlternate="::" subject="b adminNetSpeed="auto" adminDuplex="auto" operNetSpeed="1Gbps" operDuplex="full" >

Then, query CIMC visore from [https://CIMC\\_IP/visore.html,](https://CIMC_IP/visore.html) the hostname "dlc-aci01-apic1" corresponds to the DN= `sys/rack-unit-1/mgmt/if-1`.

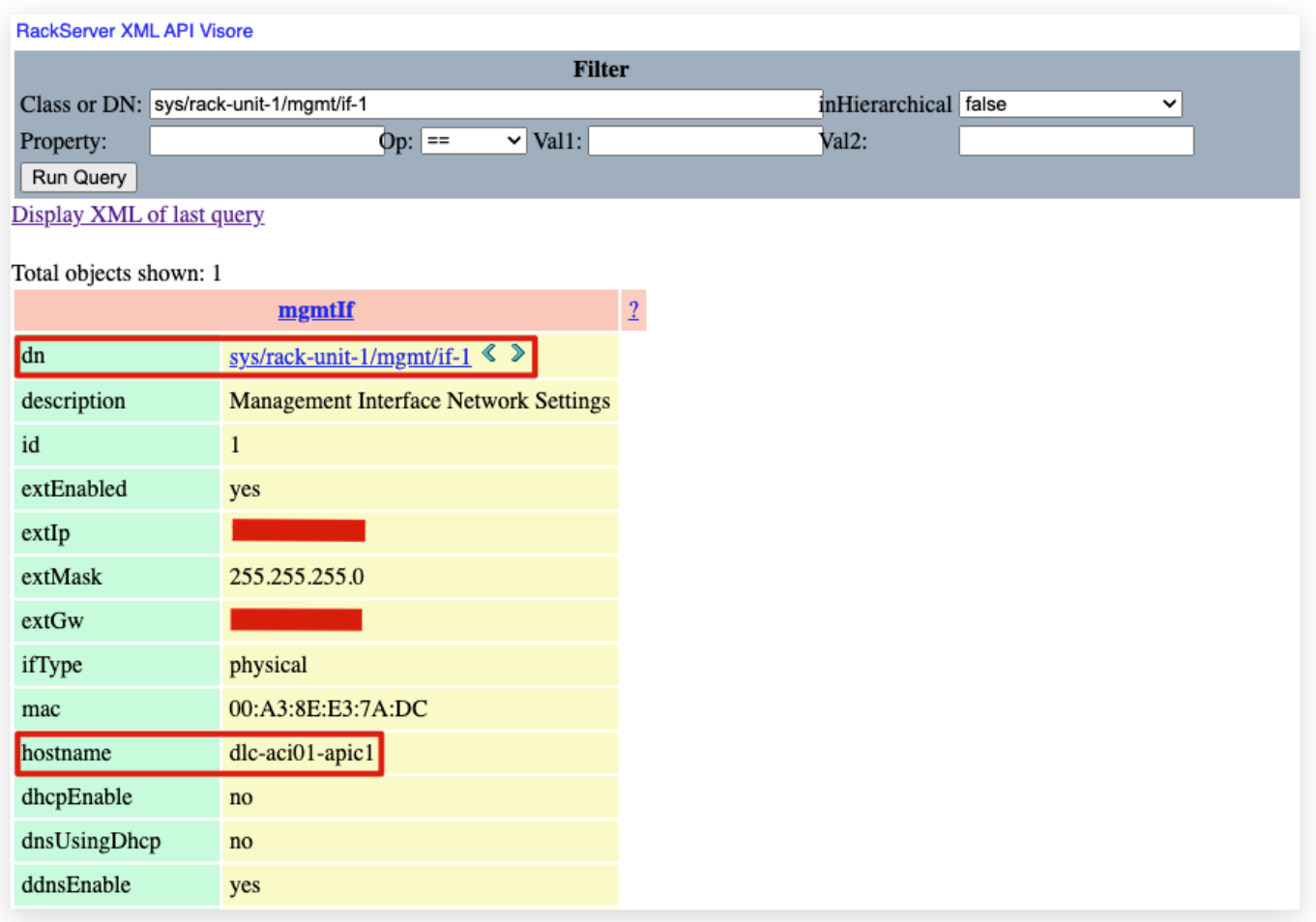

## <span id="page-6-0"></span>**2. Managing CIMC via REST API**

- In step 1, you have already identified the class and distinguished name (DN) corresponding to the managed object (MO).
- You can use the Ansible **community.general.imc\_rest** module to manage CIMC via API. Detail info refers to: [imc\\_rest\\_module Documentation](https://docs.ansible.com/ansible/latest/collections/community/general/imc_rest_module.html)

### <span id="page-6-1"></span>**Use the API method configResolveClass to retrieve Information**

configResolveClass: The method retrieves managed object in a given class. If inHierarchical=true, the results contain children. Taking querying firmware version as an example, use API method configResolveClass and specify the classID of the MO.

Ansible script content output:

```
<#root>
```

```
- name: IMC login and check
  community.general.imc_rest:
   hostname: '{{ imc_hostname }}'
   username: '{{ imc_username }}'
   password: '{{ imc_password }}'
   validate_certs: false # only do this when you trust the network!
   content: |
    <!-- firmware version -->
```

```
configResolveClass
inHierarchical='false'
classId='firmwareRunning'
/>
```
 $\overline{a}$ 

### <span id="page-7-0"></span>**Use API method configConfMo to modify the Configuration**

To modify the configuration of MO using the CIMC API, utilize the configConfMo method. This method is designed to configure or modify the settings of a specific MO. When invoking configConfMo, it is important to provide the exact class or DN information of the MO you wish to modify.

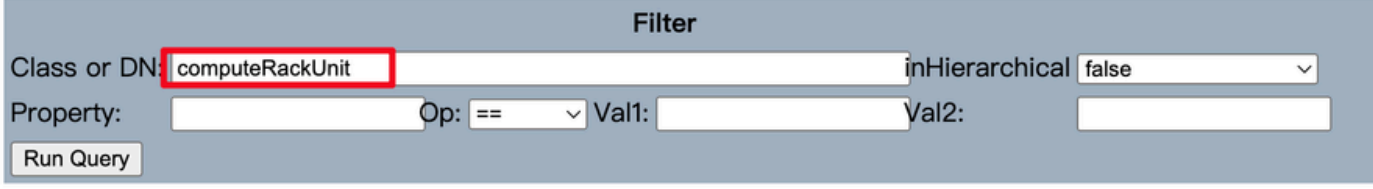

Display XML of last query

Total objects shown: 1

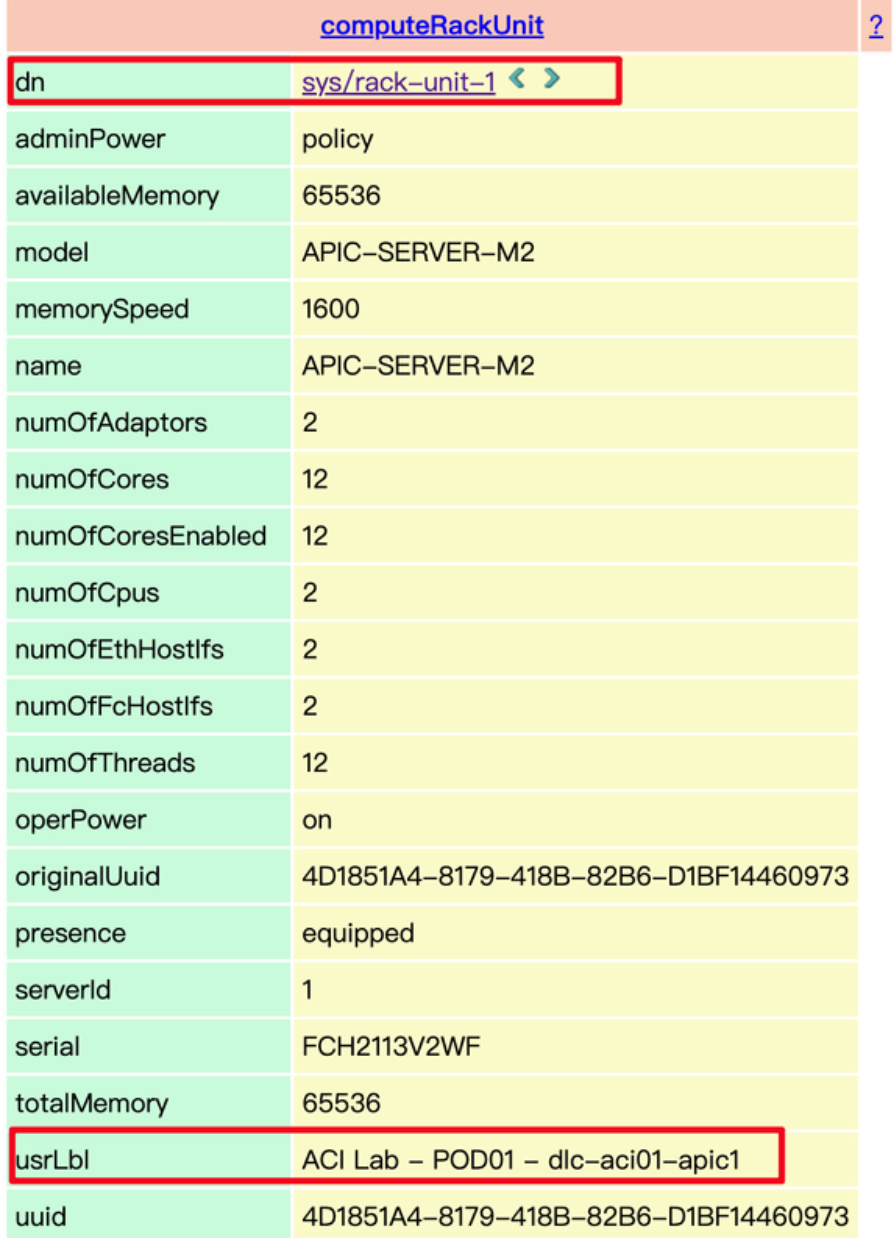

Ansible script content output:

<#root>

 - name: change CIMC description community.general.imc\_rest: hostname: '{{ imc\_hostname }}' username: '{{ imc\_username }}' password: '{{ imc\_password }}' validate\_certs: false content: |

```
computeRackUnit dn="sys/rack-unit-1" usrLbl="new_lab_CIMC_description"
```

```
/>
```
 $\overline{<}$ 

</inConfig></configConfMo>examples:

## <span id="page-9-0"></span>**3. CIMC Automation Configuration Workflow Example**

Cisco APIC is Cisco ACI controller software installed on UCS C220 series. The workflow illustrates the automated process of re-imaging APIC software.

- 1. Login to CIMC with pre-check
- Retrieve firmware version
- Retrieve faults
- Retrieve TPM status
- 2. Update CIMC configurations
- Update management hostname
- Update Description
- Update Timezone
- Update ntp
- Enable SOL
- Update CIMC mapping vmedia
- Update CIMC boot order to CIMC-map
- Reboot CIMC
- 3. Ansible run shell expect to monitor installation status and enter iso link for APIC installation speed up
- 4. Retrieve CIMC post installation status
- Update CIMC boot order back to HDD
- Power-on host

Ansible module example:

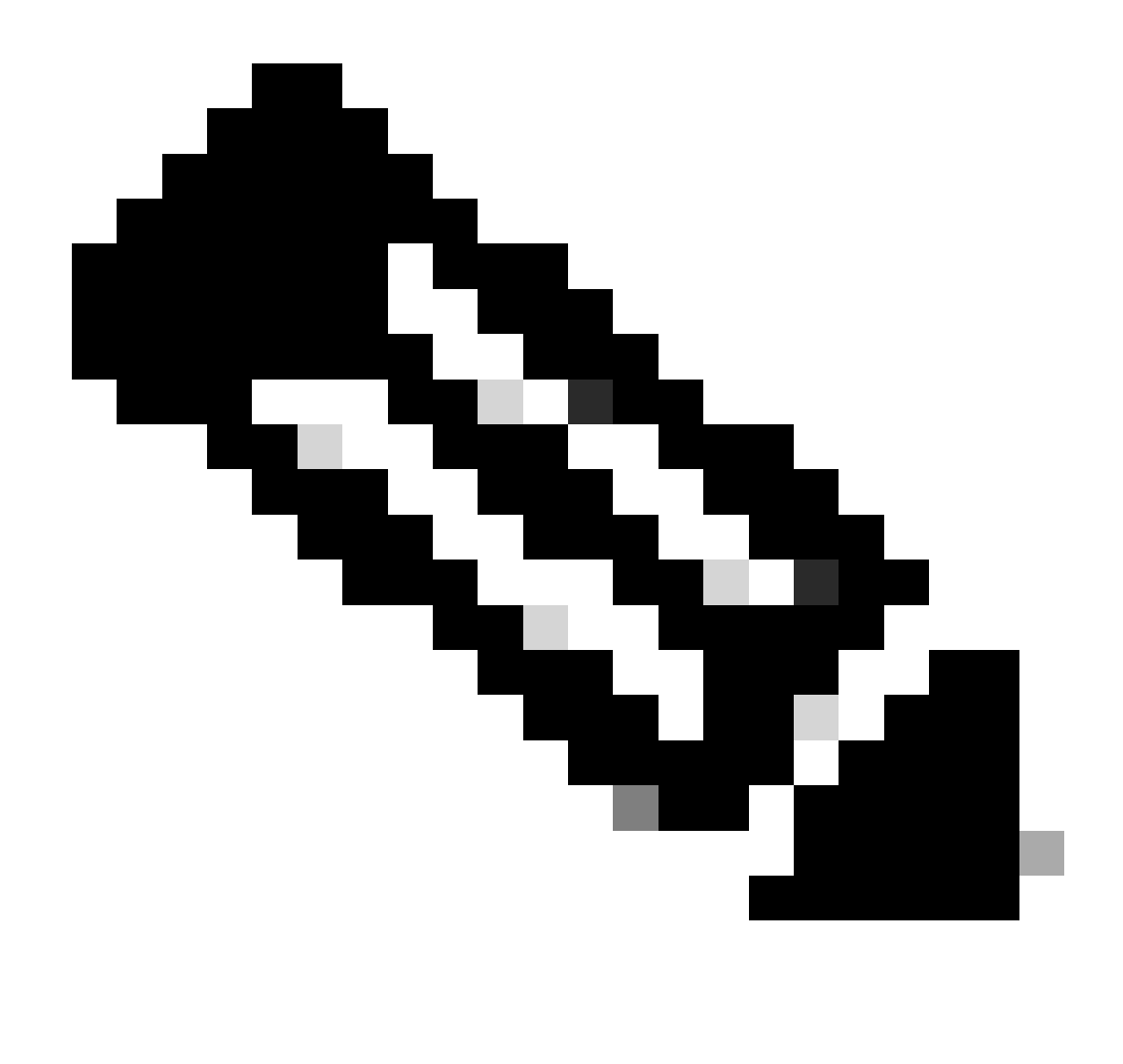

**Note**: The example only includes content info, full ansible module refers to community.general.imc\_rest module from Ansible official website

#### <#root>

```
- name: Login to CIMC with pre-check
   content: |
    <!-- firmware version -->
   \overline{<}configResolveClass
```

```
 inHierarchical='false'
```
#### **classId**

='firmwareRunning'/>

 <!-- fault -->  $\overline{a}$ 

**configResolveClass**

```
 inHierarchical='false'
```

```
classId
```

```
='faultInst'/>
```
 <!-- TPM status -->  $\epsilon$ 

```
configResolveClass
```

```
 inHierarchical='false'
```
**classId**

```
='equipmentTpm'/>
```

```
- name: IMC update CIMC infra info
     content: |
       <!-- Configure hostname -->
       <configConfMo><inConfig>
        \,<
```
**mgmtIf**

```
dn="sys/rack-unit-1/mgmt/if-1"
```

```
 hostname="dlc-aci01-apic1"/>
      </inConfig></configConfMo>
```

```
 <!-- Configure description -->
 <configConfMo><inConfig>
  \prec
```
**computeRackUnit**

```
dn="sys/rack-unit-1"
```

```
 usrLbl="ACI Lab - POD01 - dlc-aci01-apic1"/>
      </inConfig></configConfMo>
      <!-- Configure timeZone -->
      <configConfMo><inConfig>
       \,<
```
**topSystem**

### **dn="sys"**

```
 timeZone="Asia/Shanghai"/>
       </inConfig></configConfMo>
       <!-- Configure NTP -->
       <configConfMo><inConfig>
        \,<commNtpProvider
```

```
 </inConfig></configConfMo>
- name: Update CIMC configurations
     content: |
       <!-- IMC change boot order to CIMC-map -->
       <configConfMo><inConfig>
        \prec
```
ntpServer1="ntp.esl.cisco.com"/>

**lsbootVMedia**

```
dn="sys/rack-unit-1/boot-precision/vm-CIMC-map"
```

```
name="CIMC-map" type="VMEDIA" subtype="cimc-mapped-dvd" order="1" state="Enabled" />
      </inConfig></configConfMo>
      <!-- CIMC mapping vmedia -->
      <configConfMo><inConfig>
```
**commVMediaMap**

 $\overline{a}$ 

```
volumeName="ACI-automation" map="www" remoteShare="http://a.b.c.d/Images/ACI/4/4.2/" remoteFile="aci-a
```

```
dn="sys/svc-ext/vmedia-svc/vmmap-ACI-automation"
```

```
 ></commVMediaMap>
      </inConfig></configConfMo>
```

```
 <!-- CIMC hard reset -->
 <configConfMo><inConfig>
  \prec
```
**computeRackUnit**

```
dn="sys/rack-unit-1"
  adminPower="hard-reset-immediate" />
       </inConfig></configConfMo>
```

```
# Ansible run shell expect to monitor installation status and enter iso link for APIC installation speed up
- name: copy apic init script to
   template:
     src: "init.sh"
     dest: /tmp/init.sh
   delegate_to: localhost
- name: Make script executable
   file:
     path: /tmp/init.sh
     mode: "+x"
   delegate_to: localhost
   tags:
     - render
     - init
- name: Run the generated script
   command: /tmp/init.sh
   delegate_to: localhost
   changed_when: no
```

```
 tags:
     - script
- name: Retrieve CIMC post installation status
     content: |
       <!-- delete exists CIMC mapping -->
       <configConfMo><inConfig>
        \prec
```
**lsbootVMedia**

```
dn="sys/rack-unit-1/boot-precision/vm-CIMC-map"
```

```
 name="CIMC-map" status='removed'/>
      </inConfig></configConfMo>
      <!-- delete exists CIMC mapping vmedia -->
      <configConfMo><inConfig>
       \prec
```
**commVMediaMap**

```
dn="sys/svc-ext/vmedia-svc/vmmap-ACI-automation"
```

```
 volumeName="ACI-automation" status='removed' ></commVMediaMap>
      </inConfig></configConfMo>
      <!-- Reconfigure IMC to boot from storage -->
      <configConfMo><inConfig>
       \prec
```

```
lsbootStorage
```

```
dn="sys/rack-unit-1/boot-policy/storage-read-write"
  access="read-write" order="1" type="storage"/>
       </inConfig></configConfMo>
       <!-- CIMC power up -->
       <configConfMo><inConfig>
        \,<computeRackUnit dn="sys/rack-unit-1"
  adminPower="up" />
       </inConfig></configConfMo>
   delegate_to: localhost
   tags:
     - retrieve_CIMC_status
```
## <span id="page-13-0"></span>**Related Information**

[Cisco UCS Rack-Mount Servers Cisco IMC XML API Programmer's Guide](https://www.cisco.com/c/en/us/td/docs/unified_computing/ucs/c/sw/api/3_0/b_Cisco_IMC_api_301.html)

[community.general.imc\\_rest module – Manage Cisco IMC hardware through its REST API](https://docs.ansible.com/ansible/latest/collections/community/general/imc_rest_module.html#ansible-collections-community-general-imc-rest-module)

[UCS Manager Information Model Reference](https://developer.cisco.com/docs/ucs-mim/latest/)